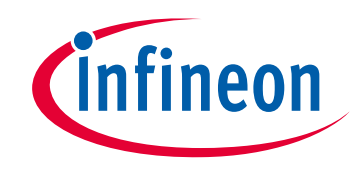

# **Please note that Cypress is an Infineon Technologies Company.**

The document following this cover page is marked as "Cypress" document as this is the company that originally developed the product. Please note that Infineon will continue to offer the product to new and existing customers as part of the Infineon product portfolio.

# **Continuity of document content**

The fact that Infineon offers the following product as part of the Infineon product portfolio does not lead to any changes to this document. Future revisions will occur when appropriate, and any changes will be set out on the document history page.

# **Continuity of ordering part numbers**

Infineon continues to support existing part numbers. Please continue to use the ordering part numbers listed in the datasheet for ordering.

www.infineon.com

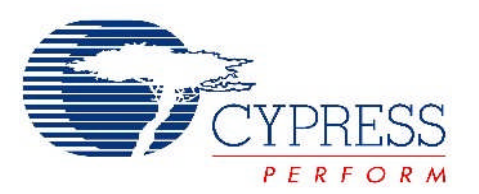

# THIS SPEC IS OBSOLETE

Spec No: 001-53490

Spec Title: AN53490 - CAPSENSE(R) EXPRESS(TM) - DESIGN TO PRODUCTION

Replaced by: None

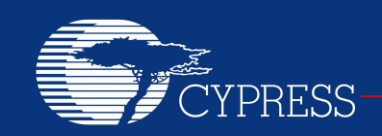

PERFORM

# **AN53490**

# **CapSense® Express™ – Design to Production**

### **Author: Vibheesh B Associated Project: No Associated Part Family: CY8C201xx Software Version: PSoC Designer™ 5.0 + SP5 For a complete list of the application notes, [click here.](#page-21-0)**

The CapSense® Express™ family of touch sensing devices easily integrates into various products. They often replace existing mechanical switches and push buttons with little or no impact on the rest of the design. This application note describes methods and tips on how to smoothly design these devices; it also helps you make a robust design with CapSense Express.

# **Contents**

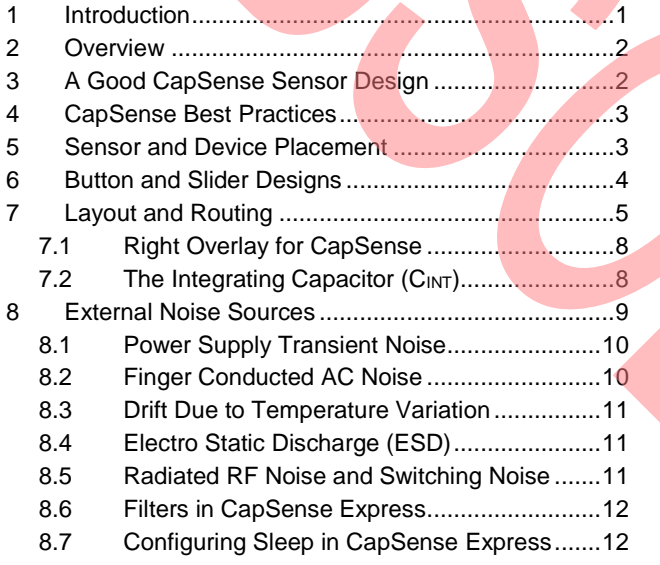

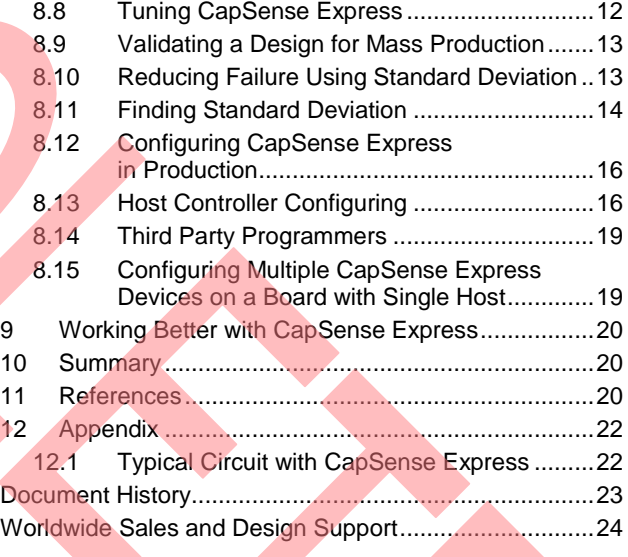

# <span id="page-2-0"></span>**1 Introduction**

CapSense® is a widely accepted technology used to replace conventional mechanical switches. Cypress's new CapSense Express is a high performance fixed function CapSense enabled device that does not require any programming effort, unlike other CapSense-enabled PSoC® devices. CapSense Express is an extremely configurable and flexible device, which does not require any external components for each sensor; it only requires an optional external capacitor for increased sensitivity. It incorporates a robust sensing technology, which is highly immune to noise and environmental conditions.

When designing a system with CapSense many factors contribute to the overall performance. All these parameters are discussed here with suggestions and methods of analysis to help you build a solid, robust design. The following table lists the available CapSense Express devices.

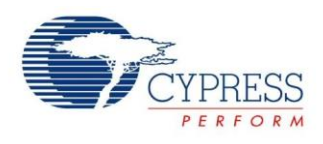

|  | <b>Device</b> | <b>Total</b><br><b>VO</b> | 12C              | Package | <b>Order Information</b> |
|--|---------------|---------------------------|------------------|---------|--------------------------|
|  | CY8C201A0     | 10                        | ${}^{12}C$       | 16-OFN  | CY8C201A0-LDX2L          |
|  |               |                           |                  | 16-SOIC | CY8C201A0-SX2L           |
|  | CY8C20110     | 10                        | ${}^{12}C$       | 16-OFN  | CY8C20110-LDX2I          |
|  |               |                           |                  | 16-SOIC | CY8C20110-SX2I           |
|  | CY8C20180     | 8                         | ${}^{12}C$       | 16-QFN  | CY8C20180-LDX2I          |
|  |               |                           |                  | 16-SOIC | CY8C20180-SX2I           |
|  | CY8C20160     | 6                         | ${}^{12}$ C      | 16-OFN  | CY8C20160-LDX2I          |
|  |               |                           |                  | 16-SOIC | CY8C20160-SX2I           |
|  | CY8C20140     | 4                         | ${}^{12}C$       | 16-OFN  | CY8C20140-LDX2I          |
|  |               |                           |                  | 16-SOIC | CY8C20140-SX2I           |
|  | CY8C20142     | $\overline{4}$            | ${}^{12}$ C      | 8-SOIC  | CY8C20142-SD1I           |
|  | CY8C20121     | 4                         | 1 <sup>2</sup> C | 8-SOIC  | CY8C20121-SX1I           |
|  | CY8C20111     | 2                         | $l^2C$           | 8-SOIC  | CY8C20111-SX1I           |

Table 1. CapSense Express Device Selection List

### **2 Overview**

<span id="page-3-0"></span>The following topics are discussed in this application note:

- The recommended design shapes for CapSense Express design
- Possible sources of noise and how to avoid them in the layout
- How to select good overlay for your product
- How to find the optimum value of C<sub>INT</sub> Capacitor for the design
- Performance of the CapSense Express device against major noise sources and test results
- Considerations for mass production of your CapSense Express design and useful statistical analysis and tuning suggestions
- Configuring CapSense Express in production
- Known constraints of the device and workarounds

# <span id="page-3-1"></span>**3 A Good CapSense Sensor Design**

A capacitive sensor can be designed by placing a copper pad on the PCB connected to PSoC, which is surrounded by ground. Having ground around the sensor reduces the noise affecting the sensor and at the same time, increases the parasitic capacitance of the sensor. Parasitic capacitance  $(C_P)$  is the unavoidable and usually unwanted [capacitance](http://en.wikipedia.org/wiki/Capacitance) that exists between the sensor pad and circuit ground because of their proximity to each other. This is the same capacitance sensed by CapSense Express when no finger is present. During the finger touch, the total capacitance increases due to the capacitance added by the finger, which is defined as finger capacitance  $(C_F)$ . CapSense Express has a complicated equation describing how  $C_P$  and CF are related to the signal. But for a fixed value of  $C_P$  and for small amounts of added  $C_F$ , the signal is proportional to  $C_F$ . A finger touch that results in increase of capacitance (thereby producing a higher signal in the system) is directly proportional to the area of the sensor, relative permittivity of the overlay, and inversely proportional to thickness of overlay.

A design with lesser  $C_P$  generates better signal or increases the dynamic range of system at properly tuned conditions. The CapSense Express device can measure maximum (full-scale reading) 30 pF of parasitic capacitance. The sensitivity of the CSA sensors roll off for  $C_P$  values above 30 pF.

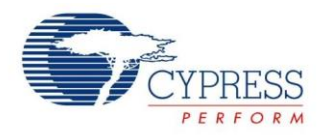

# <span id="page-4-0"></span>**4 CapSense Best Practices**

Following CapSense best practices help the design to have high noise immunity, lower C<sub>P</sub>, and higher signal to noise ratio (SNR). The easy way to reduce  $C_P$  is to keep ground away from the sensor, which in turn increases the noise. So it is a tradeoff between keeping best noise immunity and getting the best signal. From the basic parallel plate capacitance equation (mentioned in the sectio[n Right Overlay for](#page-9-0) CapSense), the following equation for  $C_P$  is derived:

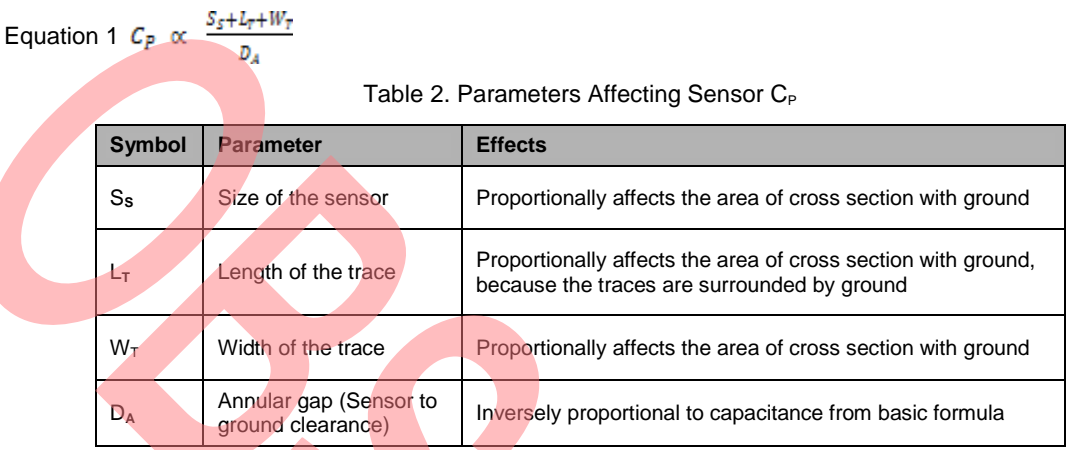

C<sub>P</sub> can be reduced by narrowing or shortening traces, avoiding very large sizes for sensors pads, providing sufficient clearance between sensor and ground, and reducing the number of via holes and having a proper size for sensor pads.

# <span id="page-4-1"></span>**5 Sensor and Device Placement**

<span id="page-4-2"></span>Minimize the trace length from CapSense Express to the sensor by keeping the sensor close to the CapSense Express device. Mount the device and components on the bottom layer of the PCB and the CapSense sensors on the top layer for easy routing and overlay placement. Place the device in the middle of all sensors so that the all sensors have shortest trace length from sensor to device.

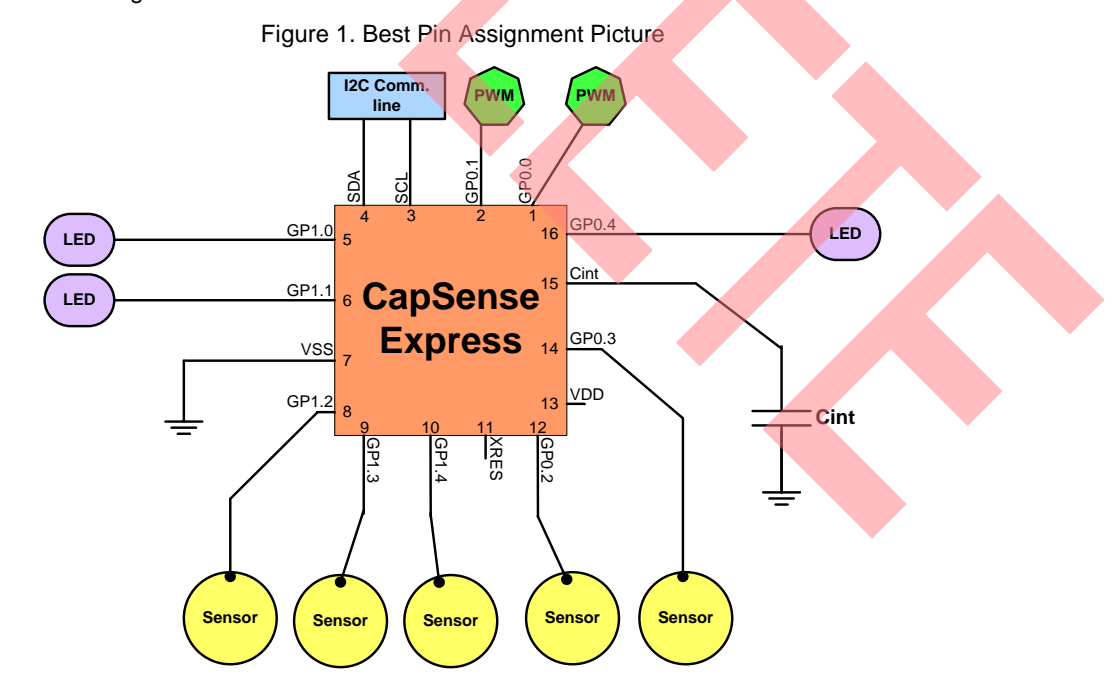

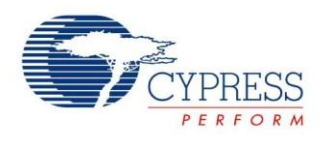

Isolate any switching signal such as PWM, I<sup>2</sup>C communication lines, and LEDs from the sensor and sensor traces. Do this by keeping them away and placing hatched ground between CapSense traces and non-CapSense traces to avoid cross talk. [Figure 1](#page-4-2) shows a suitable pin assignment for a CapSense design.

In this pin assignment, all CapSense inputs are assigned from one or two sides of the chip; PWM, LED, and I<sup>2</sup>C signals are from the other side of the chip. This enables easier routing and helps to maintain distance between the CapSense traces and non-CapSense traces. Even though the CapSense Express device can be made to work correctly with connectors, do not use any kind of connector between the sensor and device because connectors  $increase$  C<sub>P</sub> and decrease noise immunity.

# <span id="page-5-0"></span>**6 Button and Slider Designs**

The best shape for buttons is round. Rectangles with curved corners can be used for sensors. Do not use shapes with angles less than 90 degrees for CapSense sensor design and traces (because it concentrates charge in the corners). Avoid sharp corners in the CapSense sensor and the traces. The diameter of buttons can be from 5 mm to 15 mm with 10 mm being suitable for majority of applications that work with a finger. A 15 mm diameter helps when using thicker overlays. The annular gap (clearance between the button and hatched ground) must be equal to the overlay thickness limited to between 0.5 mm and 2 mm. For example, 1 mm overlay design should keep 1 mm annular gap and 3 mm overlay design keeps a gap of 2 mm. The spacing between the two buttons can be defined such that if one button is pressed, the finger should not reach the annular gap of the other button.

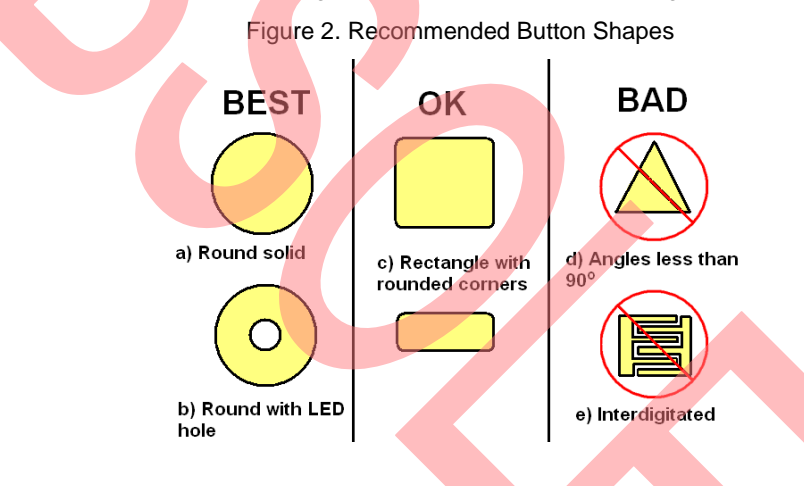

<span id="page-5-1"></span>All the best practices for a button are applicable to slider designs too. In CapSense Express, a slider design should have either 5 or 10 sensors and all sensors should have zigzag (saw tooth) pattern as shown in [Figure 3.](#page-5-1) One finger touch affects more than one sensor. The slider can be semi-circular and other shapes where the first and last slider segments are not touched by a single finger touch. Diplexing and radial (circular) slider features available in other CapSense devices are not available with the CapSense Express part.

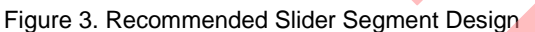

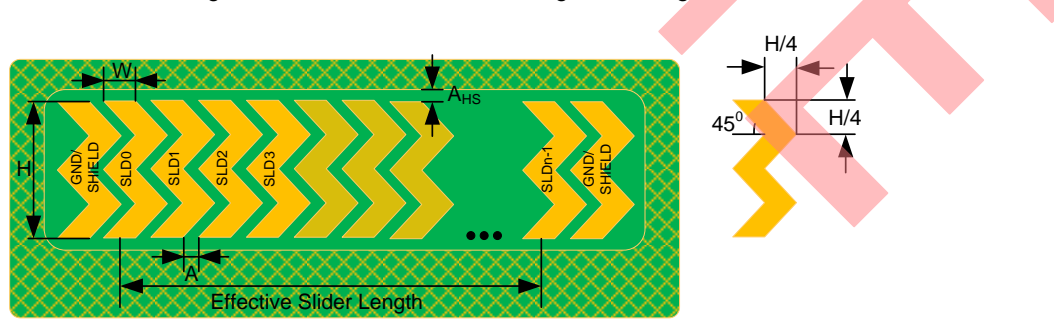

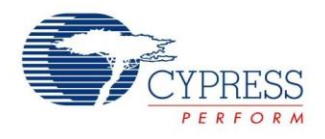

The recommended dimensions for slider design are given in the following table:

Table 3. Dimensions for Slider Design

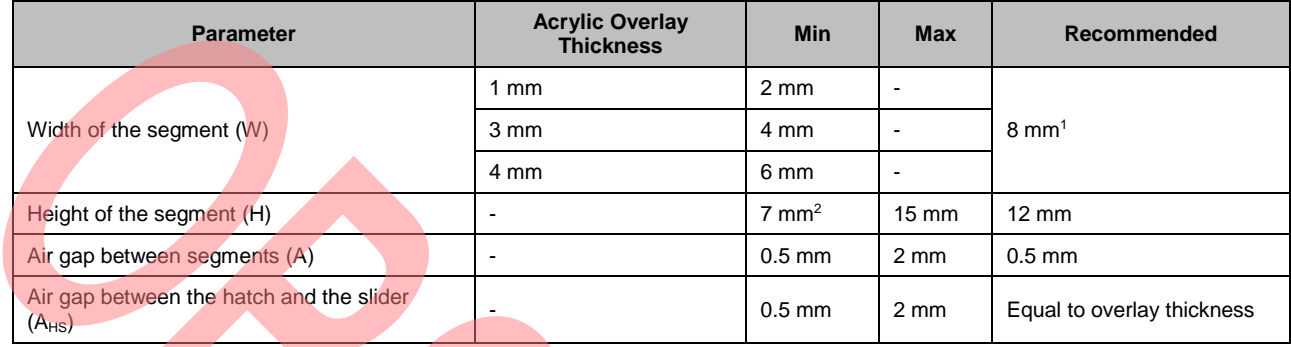

# <span id="page-6-0"></span>**7 Layout and Routing**

Efficient routing results in lower parasitic capacitance and higher noise immunity for the design. The width of the trace should be 7 mil (0.1777 mm). CapSense traces should be surrounded by hatched ground with trace to ground clearance of 10 to 20 mil (0.254 to 0.508 mm). One inch trace (25.4 mm) on FR4 PCB according to the suggestion mentioned here has approximately 2 pF of capacitance. Hence the maximum recommended trace length is 8 inches or 203 mm. (A design having 8-inch trace length approximately consumes 75 percent of the measurement range of CapSense Express). CapSense traces should be routed on the bottom layer and should not use more than two via holes as they increase the C<sub>P</sub>. The hatched ground should have 10 percent density on the signal layer (bottom) and 15 percent density on the other layer (top) for best performance. Increasing the density of ground filling increases the C<sub>P</sub>. [Table 4](#page-6-1) lists all limitations and guidelines for layout.

#### <span id="page-6-1"></span>Table 4. Layout Limitations

| <b>Parameter</b>                                     | <b>Limit or suggestion</b>                                                                                                    |  |  |
|------------------------------------------------------|----------------------------------------------------------------------------------------------------|--|--|
| Recommended width of CapSense trace                  | 7 mil (0.177 mm)                                                                                                    |  |  |
| Recommended maximum length of trace                  | Less than or equal to 8000 mil (8 inches, 203 mm)                                                                                                    |  |  |
| Trace to hatched ground clearance                    | 10 to 20 mil (0.254 to 0.508 mm)                                                                                                    |  |  |
| CapSense trace to CapSense trace<br>clearance        | 10 to 20 mil (0.254 to 0.508 mm)                                                                                                    |  |  |
| Recommended layer for CapSense trace<br>routing      | Bottom layer (Signal layer)                                                                                                    |  |  |
| Recommended layer for capacitive<br>sensor placement | Top layer (Sensor layer)                                                                                                    |  |  |
| On 4-layer boards                                    | CapSense Sensors on Top layer<br>CapSense traces on second layer<br>Hatched ground (10% filling) on the third layer<br>Fourth layer is free for general signal routing (No hatched ground is required) |  |  |

<sup>1</sup> The recommended slider-segment width is based on an average human finger diameter of 9 mm. Refer to the section "Slider-Segment Shape, Width, and Air Gap" in ["Getting Started with CapSense Design Guide"](http://www.cypress.com/go/AN64846) for more details.

 $\overline{a}$ 

 $2$  The minimum slider segment height of 7 mm is recommended based on a minimum human finger diameter of 7 mm. Slider height may be kept lower than 7 mm if the overlay thickness and CapSense tuning is such that an SNR ≥ 5:1 is achieved when the finger is placed in the middle of any segment.

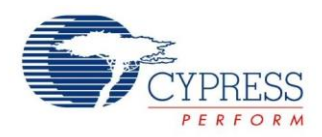

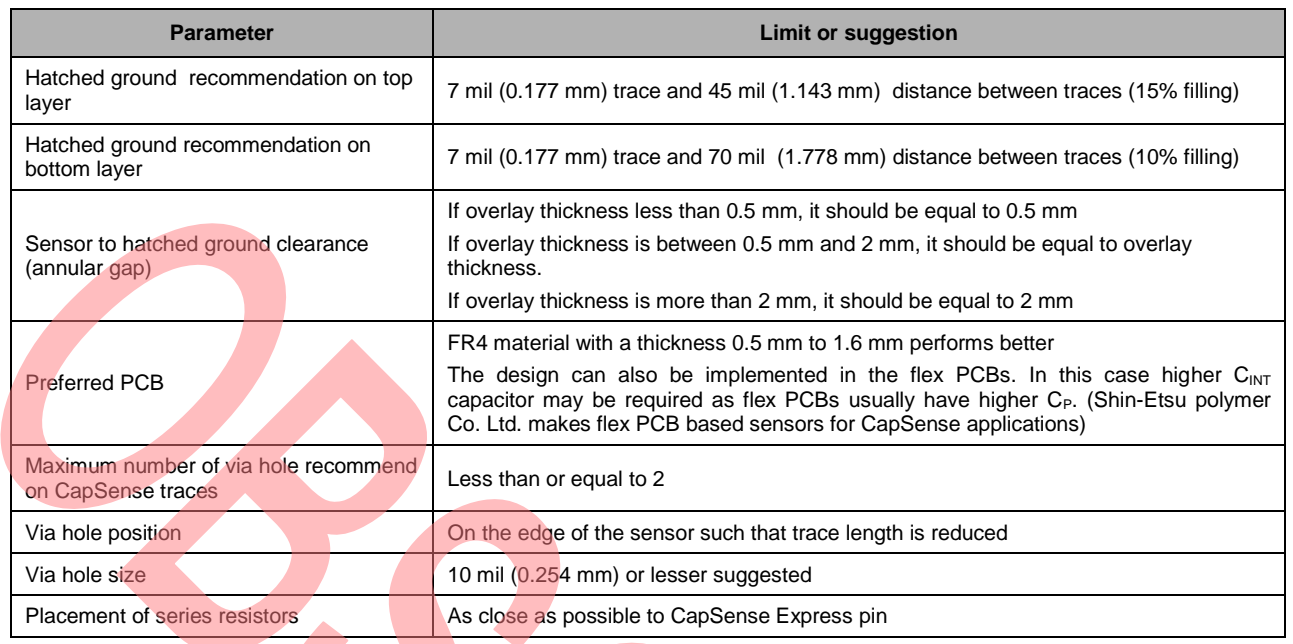

<span id="page-7-0"></span>Apart from the suggestions mentioned in this section, multiple CapSense traces can be routed in parallel, closer, or underneath another CapSense trace with minimum 10-mil clearance. A CapSense trace and a non-CapSense signal should not be routed in parallel, closer, or underneath the CapSense sensor or traces as this can create cross talk. [Figure 4](#page-7-0) shows an example of both bad and recommended signal routing of a design with communication interface and CapSense.

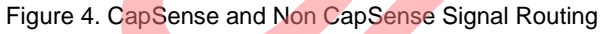

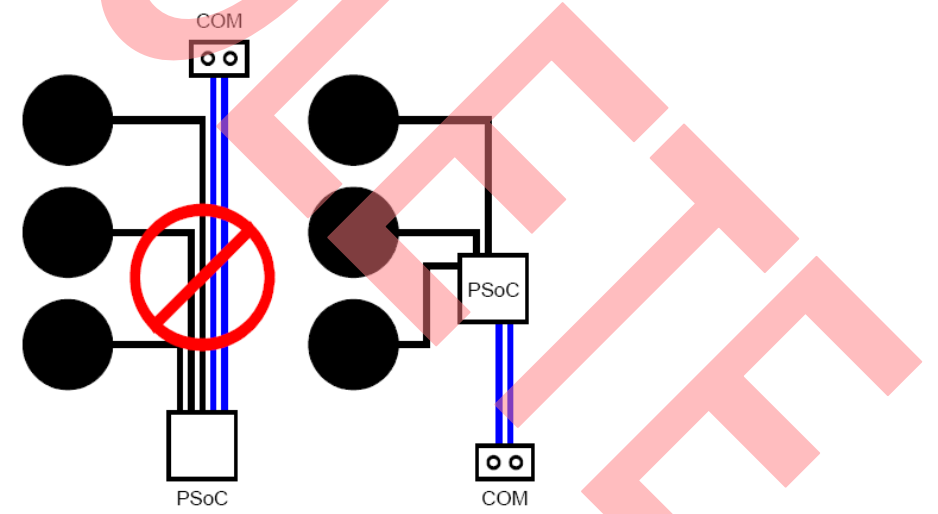

If any non-CapSense signal needs to cross over a CapSense signal, it should be at 90<sup>°</sup> such that the area of overlapping is minimized. A CapSense trace should not be routed underneath the sensor or annular gap (sensor to hatched ground clearance) because activating the sensor with the finger creates noise (minor signal) to the sensor trace routed underneath.

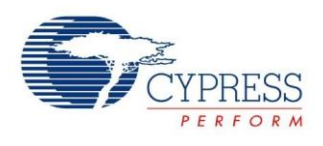

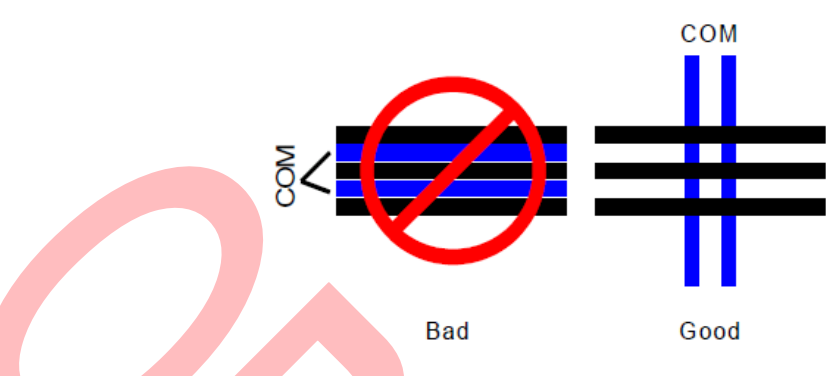

Figure 5. CapSense and Non CapSense Signal Routing on Multilayer PCB

<span id="page-8-0"></span>[Figure 6](#page-8-0) shows a good layout for two buttons with LED backlight and a five-segment slider layout design by following the best practices[. Figure 7](#page-8-1) shows the bottom layer of the same design.

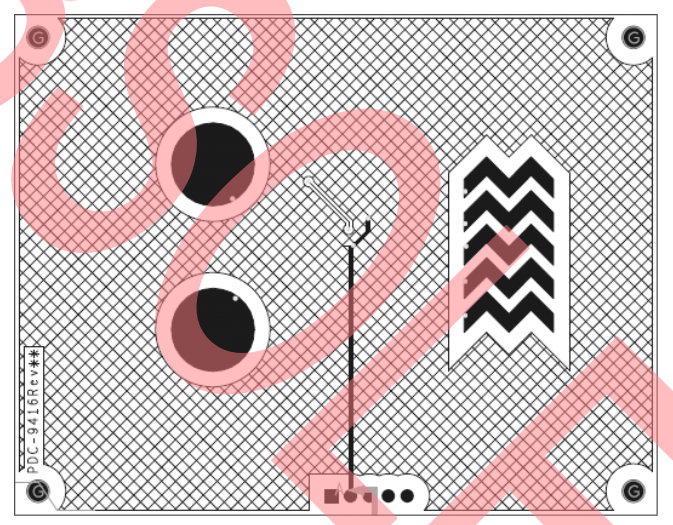

Figure 6. Top Layer of an Excellent Button and Slider Layout

<span id="page-8-1"></span>Figure 7. Bottom Layer of an Excellent Button and Slider Layout

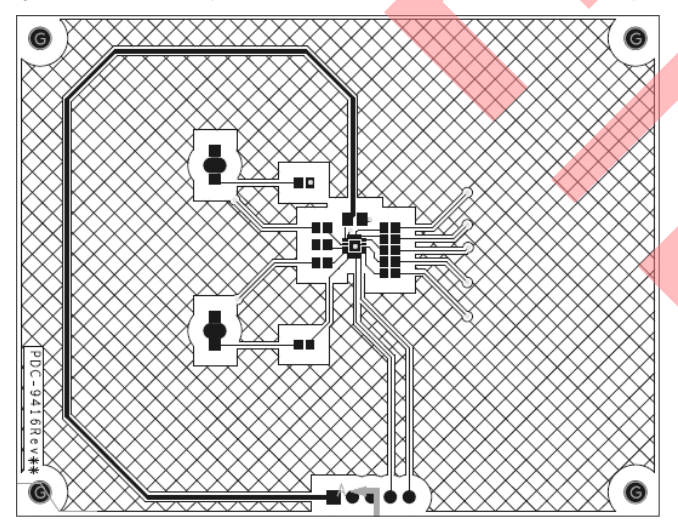

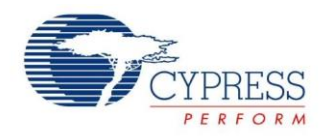

### <span id="page-9-0"></span>**7.1 Right Overlay for CapSense**

In CapSense, the overlay is the material that is placed over the sensor and protects the sensor from direct contact with the sensed element – the human finger.

Conductive material cannot be used as an overlay; the presence of conductive material such as metal or water (CapSense Express is not water-tolerant) can create false triggering (false detection) in CapSense Express. Some metallic finish paints contain metal particles and must not be used in the overlays.

If any adhesive is used to stick the overlay on the PCB, it should not contain conductive particles. 3M™ makes good quality transparent acrylic adhesive such as 200MP, which is qualified for use in CapSense applications (the product numbers are 467MP and 468MP).

The dielectric constant of air is very low (as mentioned in [Table 5\)](#page-9-2) and, therefore, an air gap between the overlay and sensor degrades the performance of the sensor.

If the sensor pad and the human finger are considered the two plates of a parallel plate capacitor, the overlay becomes the dielectric material between the capacitor plates. The following is a basic capacitor equation:

Equation 2  $Capacitance(C) = \frac{\epsilon_0 * \epsilon_r * A}{\epsilon}$ 

Capacitance is directly proportional to the dielectric constant of the material, area of plates (A), and inversely proportional to the distance between the plates (D). Considering Equation 2:

- Use of overlay material with higher dielectric constant increases the signal strength, which helps achieve better SNR and enables use of thicker overlays.
- To increase the signal strength or SNR, decrease the overlay thickness (D).
- <span id="page-9-2"></span>Increase the button diameter to increase the signal (Increasing button size more than 15 mm is not helpful due to area of contact of finger).

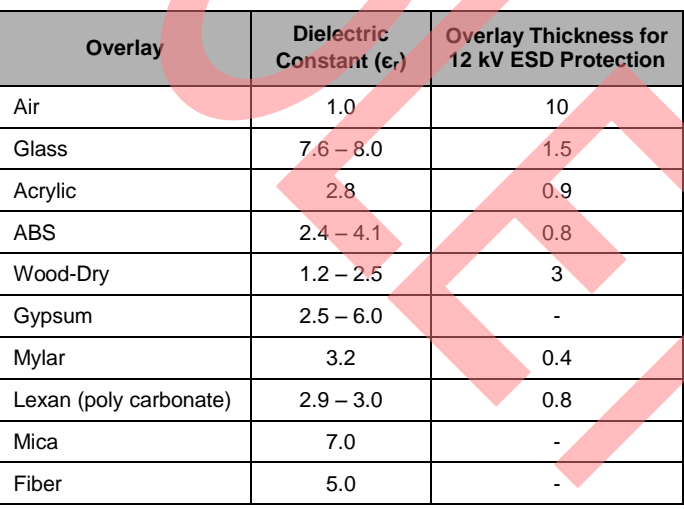

#### Table 5 . Dielectric Constants of Common Overlay Materials

ESD protection increases with an increase in the overlay thickness. [Table 5](#page-9-2) lists the thickness of overlay required to protect the CapSense sensors from 12-kV ESD.

### <span id="page-9-1"></span>**7.2 The Integrating Capacitor (CINT)**

CapSense Express has a 100 pF internal C<sub>INT</sub>. A design using overlay less than 1.5 mm thickness can be made to work with this internal C<sub>INT</sub> capacitor (no external capacitor required). A proper CapSense Express design requires 5:1 SNR, and to achieve this, design may need to use the external capacitor. A design may not be able to meet 5:1 SNR due to the following factors.

 Lower amplitude of signal (finger response) which may be because of higher overlay thickness, smaller sensor size, or higher parasitic capacitance of the sensor

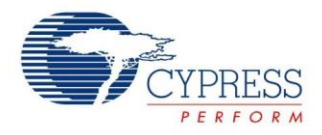

 Exposure to high level of noise, which may be due to power supply fluctuation or external high emission devices such as RF transmitter, inverters, and so on

In these two cases, it is recommended to use the external C<sub>INT</sub> to increase the signal strength. Note that Increasing the C<sub>INT</sub> capacitor value increases the signal strength and scan time of the sensor. X7R or NPO type capacitors are recommended for  $C_{\text{INT}}$  for stability over temperature.

<span id="page-10-1"></span>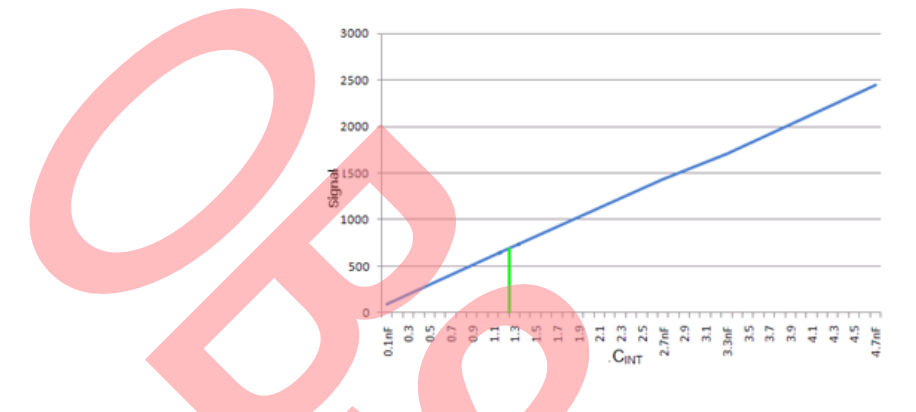

Figure 8. Signal Increase with Respect to Value of CINT

[Figure 8](#page-10-1) shows the increase in signal on a sensor with respect to values of C<sub>INT</sub> Capacitor. The data is collected from a sensor designed by following the best practices with 10 mm diameter, 1 mm acrylic overlay, and approximately 10 pF C<sub>P</sub>. Typical value of the capacitor is marked with a green line.

<span id="page-10-2"></span>[Figure 9](#page-10-2) shows the maximum recommended thickness of acrylic overlay for CapSense Express design at various conditions. The data is captured from a layout design following best practices, having 2.5 inch of trace length, and IDAC value set to 20. The typical button diameter of 10 mm is marked with a green line.

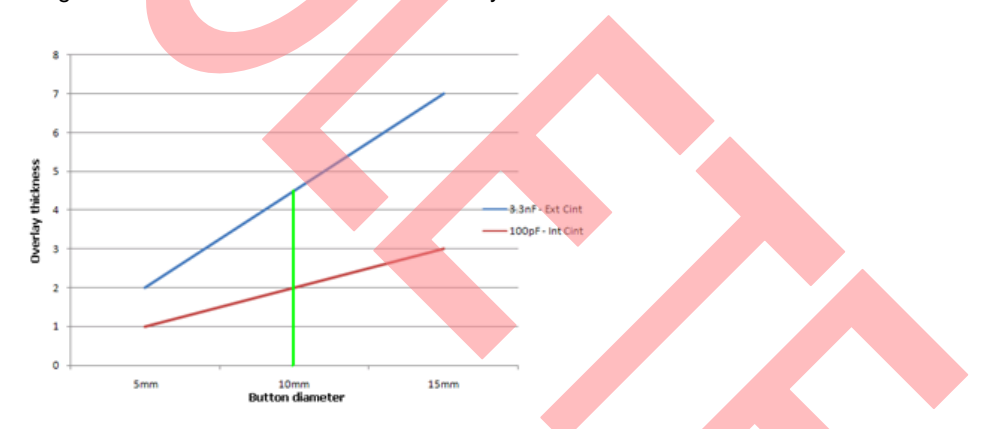

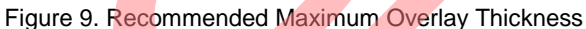

The recommendation in [Figure 9](#page-10-2) also holds good for different types of overlays mentioned in [Table 5](#page-9-2) considering their dielectric constants.

# <span id="page-10-0"></span>**8 External Noise Sources**

CapSense Express is highly immune to external noise but some of the external noise can significantly decrease the SNR. The guideline for considering external noise source is that the noise injected from the external source should be less than the 30 percent of the finger response of the sensor.

The types of noise, which generally affect CapSense designs are as follows:

- Power supply transient noise
- Finger conducted AC noise

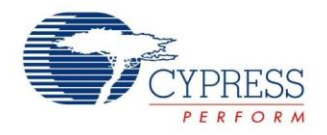

- Drift due to temperature variation
- Electro Static Discharge (ESD)
- Radiated RF noise and switching noise

### <span id="page-11-0"></span>**8.1 Power Supply Transient Noise**

The noise appearing in the raw count of the CapSense Express device when power supply is fluctuating is known as power supply transient noise. It is very important for the CapSense Express device to have stable power supply. The acceptable limit of power supply variation of the CapSense Express is ±5 percent at 5 V, 3.3 V, and 2.7 V operating range.

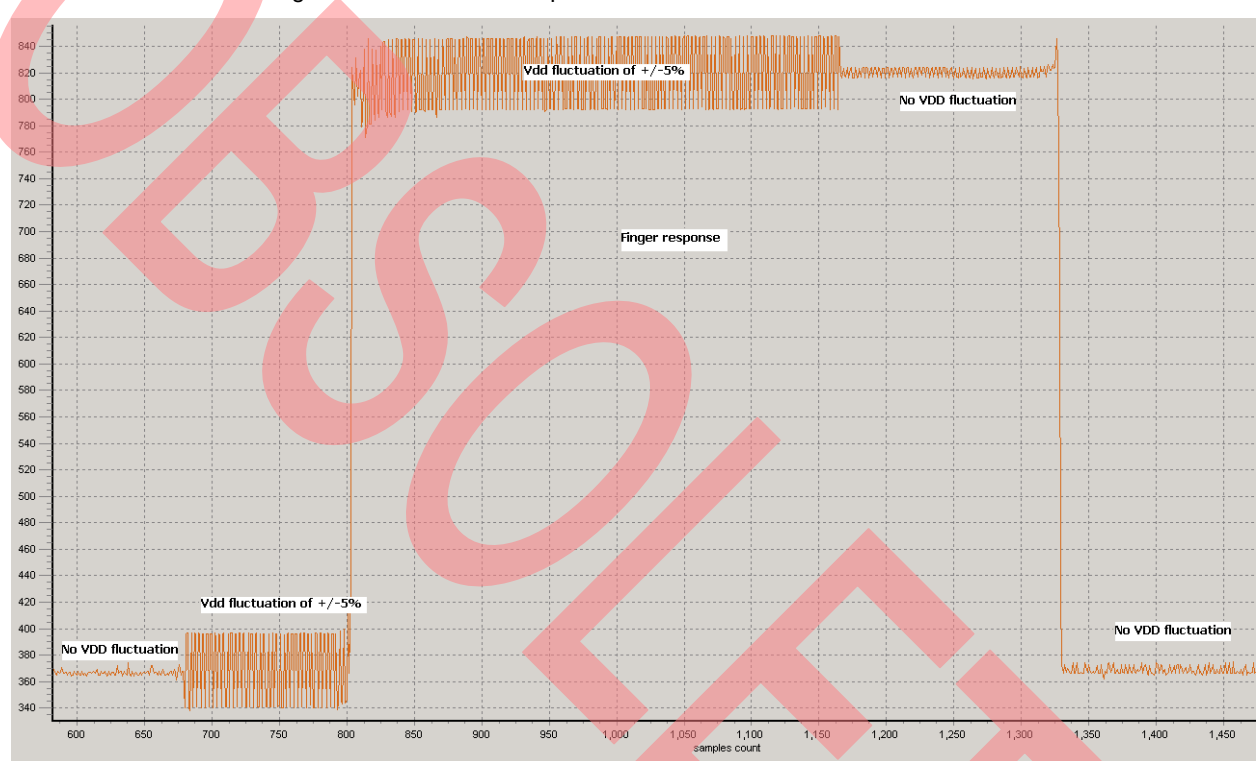

#### Figure 10. Noise in the CapSense Raw Count Due to VDD Transient

#### <span id="page-11-1"></span>**8.2 Finger Conducted AC Noise**

In some cases, low frequency AC noise can affect a circuit when it is operated close to such noise sources. CapSense Express is tested against two such sources. The power system ground of the power supply powering CapSense can inject AC noise of 50 Hz or 60 Hz (depending on the country of use) to CapSense sensor.

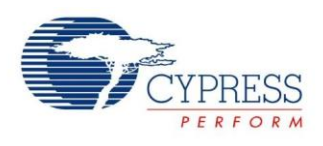

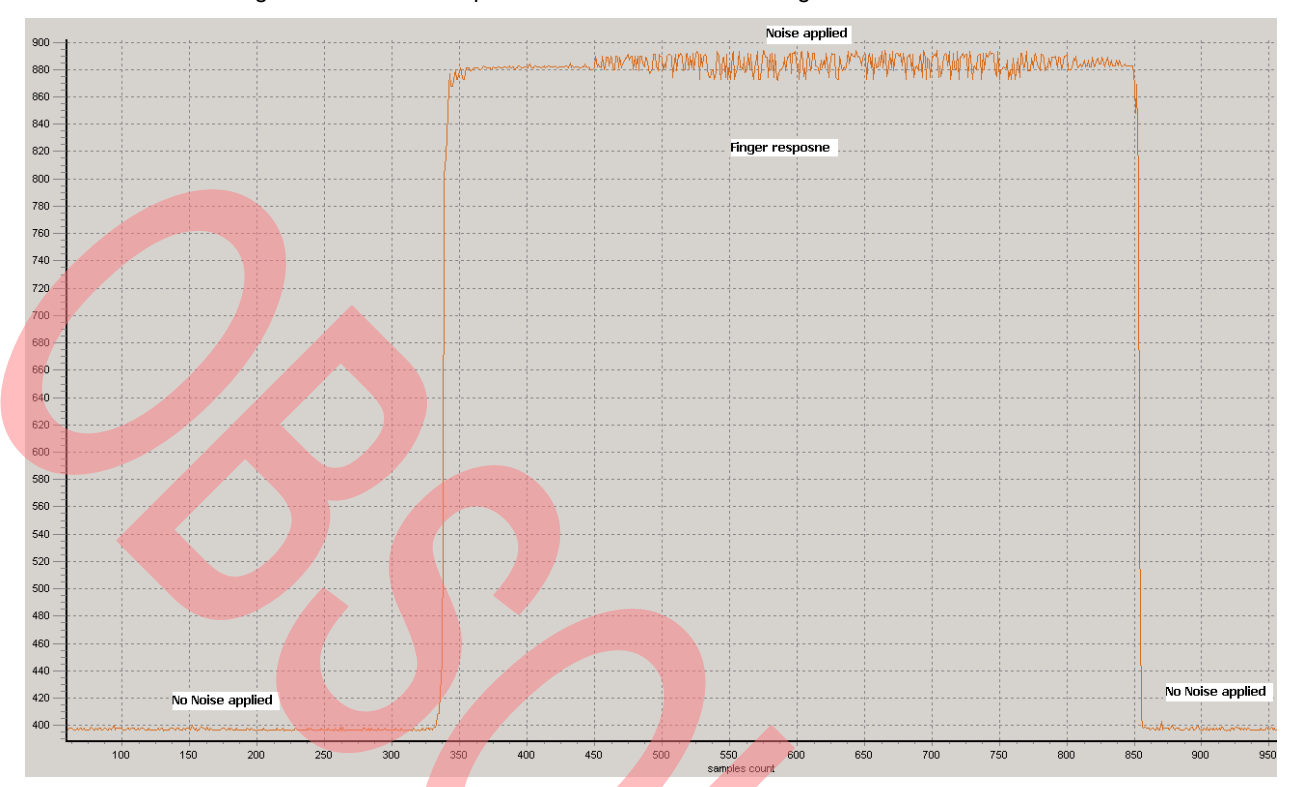

Figure 11. Noise in CapSense Raw Count Due to Finger Conducted AC Noise

### <span id="page-12-0"></span>**8.3 Drift Due to Temperature Variation**

Capacitance can vary with respect to the change in temperature. If the baseline update rate is slow (baseline update threshold value is high) or temperature variation is fast, in some cases the temperature variation can create false triggers. CapSense Express is tested for -40<sup>o</sup> to +80<sup>o</sup> operation. X7R or NPO type capacitors are recommended for CINT for stability over temperature.

### <span id="page-12-1"></span>**8.4 Electro Static Discharge (ESD)**

The CapSense buttons were tested per the requirements of EN55024 (Amds. A1:2001, A2:2003), method IEC61000-4-2. The tests performed are air discharge of ±15 kV to horizontal ground plane, air discharge of ±4 kV to exposed circuit ground pin, and contact discharge of ±12 kV on overlay. Refer to the CapSense design guide Getting Started [with CapSense](http://www.cypress.com/?rID=48787) at [www.cypress.com](http://www.cypress.com/) for CapSense design guidelines in compliance with EMC standards.

### <span id="page-12-2"></span>**8.5 Radiated RF Noise and Switching Noise**

Immunity to RF radiated noise is a mandatory requirement for a design used in mobile phones or products having radio transmitters.

Keep noise sources very far from the CapSense device, sensors, and traces. One way to deal with RF noise is to add a 560 ohm resistor on all CapSense inputs and 300 ohms on all other GPIO inputs and I<sup>2</sup>C lines to dampen the RF radiated noise. Unused I/Os should be configured to strong drive mode GPIO and drive logic '0' to the pin. Refer to the CapSense design guide [Getting Started with CapSense](http://www.cypress.com/?rID=48787) for EMC/EMI compatibility information.

If there are any high emission circuits such as SMPS or inverter, they should be shielded to limit the radiation to CapSense system. A multimedia keyboard on the laptop or functional keys on a desktop monitor may need to be placed behind the LCD inverter, which can induce noise to CapSense.

The CapSense scan can be stopped when the noise source is active. For example, in a mobile phone or radio, CapSense scanning can be stopped when the transmitter is active such that the noise from transmitter does not affect the CapSense. Sending 0x0A command to the 0xA0 register stops the CapSense scan. Refer to [CY8C201xx](http://www.cypress.com/?rID=14664)  [Register Reference Guide](http://www.cypress.com/?rID=14664) or [CY8C20111/CY8C20121 datasheet](http://www.cypress.com/?rID=36829) for more information.

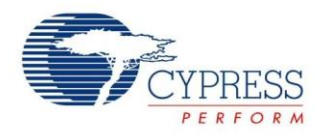

The CapSense Express uses CSA technology. Cypress has fully programmable CapSense enabled devices with CSD technology, which has pseudo random sequence (PRS) and is highly immune to external noises and low emission.

### <span id="page-13-0"></span>**8.6 Filters in CapSense Express**

CapSense Express offers the option to apply two types of filters on the raw count to reduce the noise. They are drop the sample' filter and 'average' filter.

The 'I2C drop the sample' filter reduces the noise caused by I2C data transfer to the CapSense. It does so by dropping the scanned data sample if there was an I<sup>2</sup>C data transfer between CapSense Express and the master during the last scan. If this filter is enabled, data streaming should be at an interval of 10 ms or more, so that there is sufficient time to scan through all sensors; otherwise an excessive number of data scans are dropped.

<span id="page-13-3"></span>The average filter accumulates specified number of consecutive scans or samples and finds their average. The options available are 2, 4, 8, and 16 samples. If the averaging number is higher, the immunity to noise is more. But it slows down the response time. The options to enable the filters mentioned in this section are available in the configuration/tuning window shown in [Figure 12.](#page-13-3)

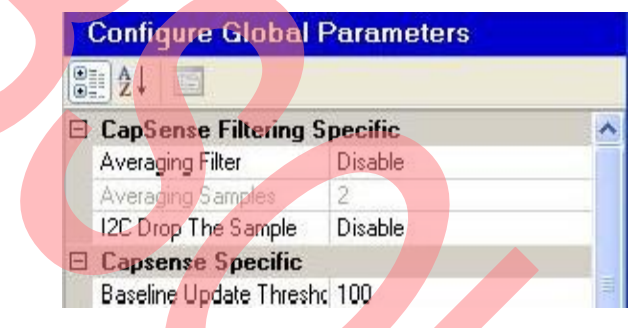

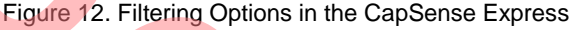

### <span id="page-13-1"></span>**8.7 Configuring Sleep in CapSense Express**

The sleep mode is not supported by CY8C20111 and CY8C20121. There are two sleep modes in the other CapSense Express devices – normal sleep mode and deep sleep mode. A sleep control pin is mandatory to enable sleep mode in CapSense Express. Therefore, the user has one less GPIO for his or her design. Most applications use one GPIO as an interrupt output from CapSense Express to the Host to signal a button press condition. It is beneficial if the sleep control pin can also be configured for Interrupt function. This requires configuring the sleep control pin as a bidirectional pin (GPIO). For more information on sleep control, refer to [AN44209](http://www.cypress.com/?rID=12617) – CapSense Express Power and Sleep Considerations.

### <span id="page-13-2"></span>**8.8 Tuning CapSense Express**

A reliable working of the CapSense Express design depends on how well the device is tuned for the overlay, button size, and environment conditions. Any CapSense design should have a minimum 5:1 SNR to detect a finger press properly without false detection. Higher SNR results in higher reliability and performance. For slider designs, higher SNR avoids jitter in the reported centroid (slider position). Methods to improve the SNR include adherence to CapSense best practices for hardware design as discussed in the previous pages, and the proper tuning of the CapSense device.

Here are some tips to tune a CapSense device:

- Refer to application note [AN42137](http://www.cypress.com/?rID=34293) to learn how to configure, change the parameters, and apply changes to the device using PSoC Designer before reading the tuning procedure that follows.
- IMO Clock: The recommended clock for CapSense is IMO/1. But in some cases when C<sub>P</sub> is high the fastest clock does not provide enough time to charge the sensor capacitor (This is based on the 5\*RC constant) and results in reduced sensitivity. If the sensors in a particular design have higher C<sub>P</sub>, then reduce the clock.
- Settling Time: Select a value from [Table 6](#page-14-2) for settling time based on the design.

<span id="page-14-2"></span>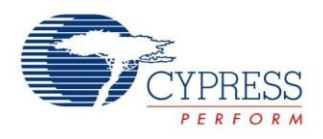

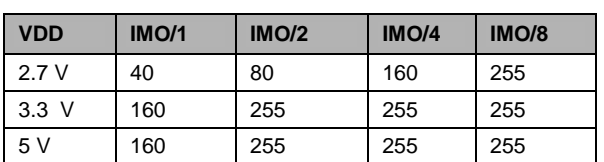

Table 6. Recommended Minimum Settling Time Values

- Setting higher settling time than required only increases the scan time of sensor, but lesser value than what is required reduces the sensitivity.
- Disable the external C<sub>INT</sub> (CapSense Express by default uses internal C<sub>INT</sub>) and tune the design by changing the IDAC register value to meet 5:1 SNR. Start with an IDAC value of 14.
- Decreasing the IDAC value increases the signal level considerably. Using higher IDAC reduces the finger response, but it also reduces noise and scan time.
- While using internal C<sub>INT</sub>, the minimum IDAC value should be 4.
- If the minimum 5:1 SNR is not met using internal  $C_{\text{INT}}$ , enable and populate an external  $C_{\text{INT}}$  of 1.2 nF capacitor and retune the device, starting with an IDAC value of 35. The minimum recommended value of IDAC with external C<sub>INT</sub> enabled is 20.
- If the design is not capable of making 5:1 SNR again by tuning IDAC register, use higher value of C<sub>INT</sub>. In this case, increase the value of CINT to the next possible value and repeat the tuning process.
- Repeat the previous step until the design meets 5:1 SNR. Higher SNR results in a more stable design.
- For optimum working of the CapSense Express device, it is also important to set parameters such as finger threshold and noise threshold properly. In general, set the finger threshold to 75 percent of finger response, set hysteresis to 15 percent of finger response, and set noise threshold to 40 percent of finger response. CapSense design guide [Getting Started with CapSense](http://www.cypress.com/?rID=48787) describes in detail how to set these parameters.

### <span id="page-14-0"></span>**8.9 Validating a Design for Mass Production**

In a mass production, the PCB or components may be sourced from multiple fabrication houses and vendors. This can present new challenges such as:

- Parasitic capacitance (C<sub>P</sub>) of the sensors and the dielectric of the PCB material may vary from board to board based on the quality and process.
- The tolerance of C<sub>INT</sub> capacitor can result in a variation in SNR.
- CapSense Express internal IDAC has variation of +/-15 percent from device to device.
- The tolerance of overlay thickness and variations in its dielectric constant.

All these variations can affect the failure rate of the CapSense Express designs during the testing process.

#### <span id="page-14-1"></span>**8.10 Reducing Failure Using Standard Deviation**

An easy way to control failure of boards due to the variations mentioned in the previous section is to apply some basic statistical methods to CapSense boards and retune the finger threshold and related parameters accordingly.

The result of this analysis can also be used to qualify vendors for the production.

In [statistics,](http://en.wikipedia.org/wiki/Statistics) standard deviation is a simple measure of the variability of a data set, that tells you how tightly all the various data samples are clustered around the mean of data set. A low standard deviation indicates that the data points are very close to the same value (the [mean\)](http://en.wikipedia.org/wiki/Mean); high standard deviation indicates that the data is "spread out" over a large range of values. Lower standard deviation indicates better quality of PCB.

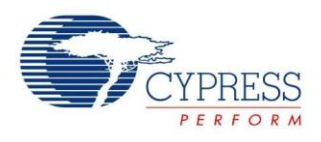

#### Figure 13. Graph of Normally Distributed Data

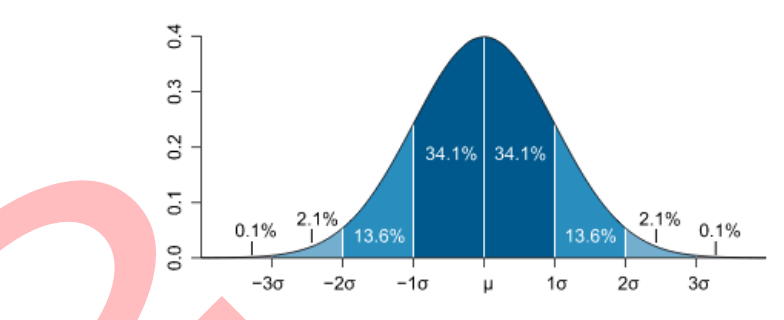

Statistical analysis obtained from a set of random boards helps to predict the variation of data that exists in the entire set of boards. If the average of the data set is denoted by  $\mu$  and standard deviation by  $\sigma$ , then basic theorem says that 68.2 percent of data falls between the  $\mu$  - σ and  $\mu$  + σ. Similarly, 95.4 percent of data is between  $\mu$  - (2xσ) and  $\mu$  + (2xσ) and so on.

<span id="page-15-1"></span>After analyzing finger response (difference count) from a set of random boards, if the finger threshold is at µ - σ point, then 84.1 percent of boards have finger response above μ - σ. This means 15.9 percent boards can fail during the test process due to the variation in the quality of the PCB. Setting the finger threshold at μ - 2σ can reduce the failure rate further. [Table 7](#page-15-1) shows the failure rate at different σ points.

| <b>Sigma Point</b> | <b>Percentage</b><br>of Pass | <b>PPM of Failure</b> |
|--------------------|------------------------------|-----------------------|
| $\mu - 1\sigma$    | 84.134%                      | 1,58,660              |
| $\mu - 2\sigma$    | 97.724%                      | 22,755                |
| μ - 3σ             | 99.865%                      | 1,350                 |
| μ - 4σ             | 99.996%                      | 35                    |

Table 7. Failure Percentage Based on σ

This data means if the finger threshold is set to -30 point, the 99.86 percent of boards will pass.

### <span id="page-15-0"></span>**8.11 Finding Standard Deviation**

This procedure mentions how to find the -3σ point and how to readjust CapSense Express tuning to compensate for process variation. This procedure should be repeated for sensors having finger response (different shape, size, and track length). The following example considers data collected from 30 random boards.

- The first step is to collect random boards, which are:
	- 30 samples from same batch to qualify or retune the batch
	- □ 30 samples from multiple batches of same PCB vendor
	- □ 30 samples from multiple batches from multiple vendors
- Collecting more samples make this method more accurate.
- Tune one of the boards from the random samples according to the steps mentioned in the section Tuning [CapSense Express.](#page-13-2) Configure all the 30 boards with the same settings.
- Collect the finger response (Difference Count) and noise from all 30 sample boards.
- If 'x' denotes value of finger response in the data set captured from a button of all 30 boards, find the average  $(\mu)$  $=$  avg  $(x)$ ) in the data set.
- From value x, subtract the average (µ) and then find the square of each result. ( $[x \mu]^2$ ; repeat for all 30 values).
- Repeat the previous step  $(x \mu)^2$  for all 30 values.
- Now, sum up all those squared values and divide by N-1, where 'N' is the total number of board or data (that is, 30).
- Find the square root; the result is the standard deviation.

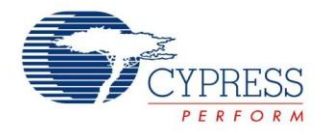

Equation 3

$$
\sigma = \sqrt{\frac{1}{N} \sum_{i=1}^{N} (x_i - \mu)^2}
$$

- If you are using Microsoft Excel, the command STDEV (A1:A30) can be used to find the standard deviation and AVERAGE (A1:A30) to find average. A spreadsheet, attached with this application note, can help find the standard deviation if data for 30 boards are entered. [Table 8](#page-16-0) shows an example of this procedure.
- To find the lowest SNR that the design may have in a given set of data, the smallest value of finger response, and highest value of noise should be considered.
- Find the least value of finger response using this method:

### FingerThresholdLOW = µF – 3 σF

 $\blacksquare$  Find the highest value of noise by using this method:

$$
NoiseHIGH = \mu N + 3 \sigma N
$$

Find the least SNR of the design using the following data.

SNR = FingerThresholdLOW / NoiseHIGH.

<span id="page-16-0"></span>If this value is less than 5:1, the boards must be retuned to have a minimum of 5:1 SNR.

#### Table 8. Standard Deviation Calculations

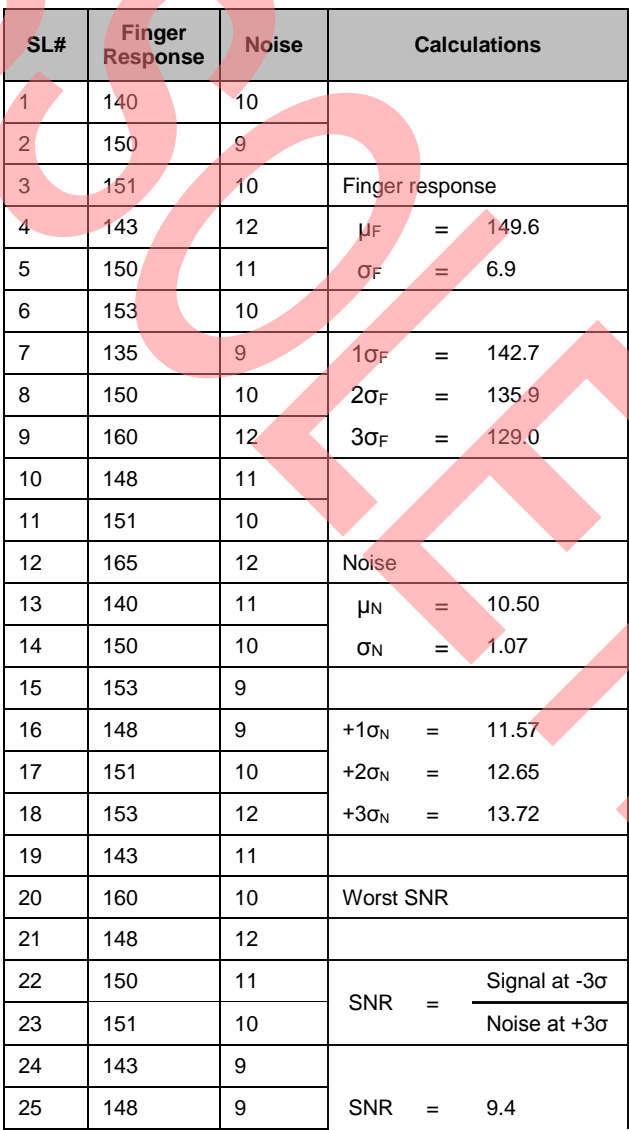

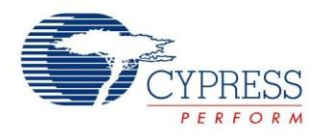

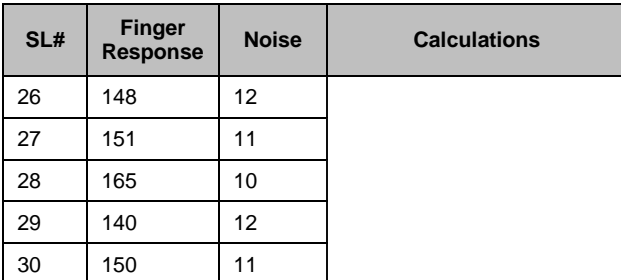

As described in Table  $8$ , the average and standard deviation of finger response and noise are:

 $\mu$ F = 149.6

- σF = 6.9
- $uN = 10.5$

 $\sigma N = 1.1$ 

Therefore,

- $-3σ$  (least) finger repose =  $\mu$ F  $-3x$   $\sigma$ N = 129.
- Set the finger threshold and noise threshold by considering 129 as the finger response. This limits the failure rate to 1,350 PPM.
- Finger threshold =  $75$  percent of finger response =  $97$ .
- Hysteresis = 15 percent of finger response = 19.
- Noise threshold =  $40$  percent of finger response =  $51$ .
- If the standard deviation is too high from the data collected from the random boards, this may be the time to work with PCB or analyze PCB vendor overlays considering guidelines for increasing signal presented earlier.

### <span id="page-17-0"></span>**8.12 Configuring CapSense Express in Production**

An easy to use software tool is available for quick design of CapSense Express devices to suit different application needs. This tool is supported in PSoC Designer 5.0 system level design. Refer to the application note [AN42137](http://www.cypress.com/?rID=34293) for more information about the tool. PSoC Designer 5.0 generates an output IIC file based on the configuration made for the particular design. The configuration file (IIC) consists of commands for the desired configuration. These commands include the register address and data that should be written to the registers. They must be sent to the CapSense Express device over an I<sup>2</sup>C bus. CapSense Express uses a standard 7-bit addressing mode.

This I<sup>2</sup>C data stream (IIC file), which corresponds to the configuration settings can be streamed to the devices by the host controller (a production-line host or host in the end-product) during the production, or by using a third party programmer.

### <span id="page-17-1"></span>**8.13 Host Controller Configuring**

This method can be used only when the CapSense Express device is connected to I<sup>2</sup>C master (host device). The .IIC file generated by the software tool is embedded in the host controller's program and the data sent to the CapSense Express device over the I<sup>2</sup>C bus during production (perhaps as a step in the production line test procedure). Refer to application not[e AN44207](http://www.cypress.com/?rID=12616) - *APIs for Register Configuration* to understand how the I2C data stream can be embedded in the host controller's program and configure the CapSense Express device.

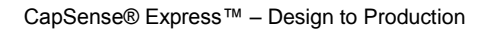

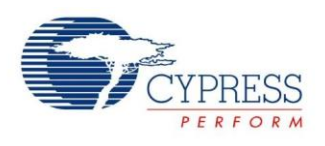

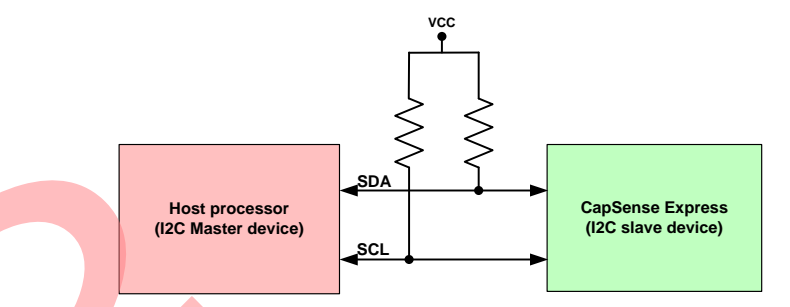

#### Figure 14. Configuration Using Host Controller

It is not necessary to configure the device at every power up or reset of the system, because configuration is saved directly to nonvolatile memory in the CapSense Express device.

To configure and save the configuration to nonvolatile memory of the device, send the content of the "<project name\_config\_through\_flash.iic>" file generated by the software tool. The flowchart in [Figure 15](#page-19-0) shows a method to configure, save, and verify the device only in the life time of the device.

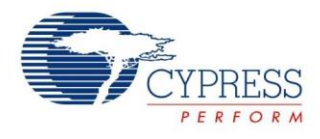

<span id="page-19-0"></span>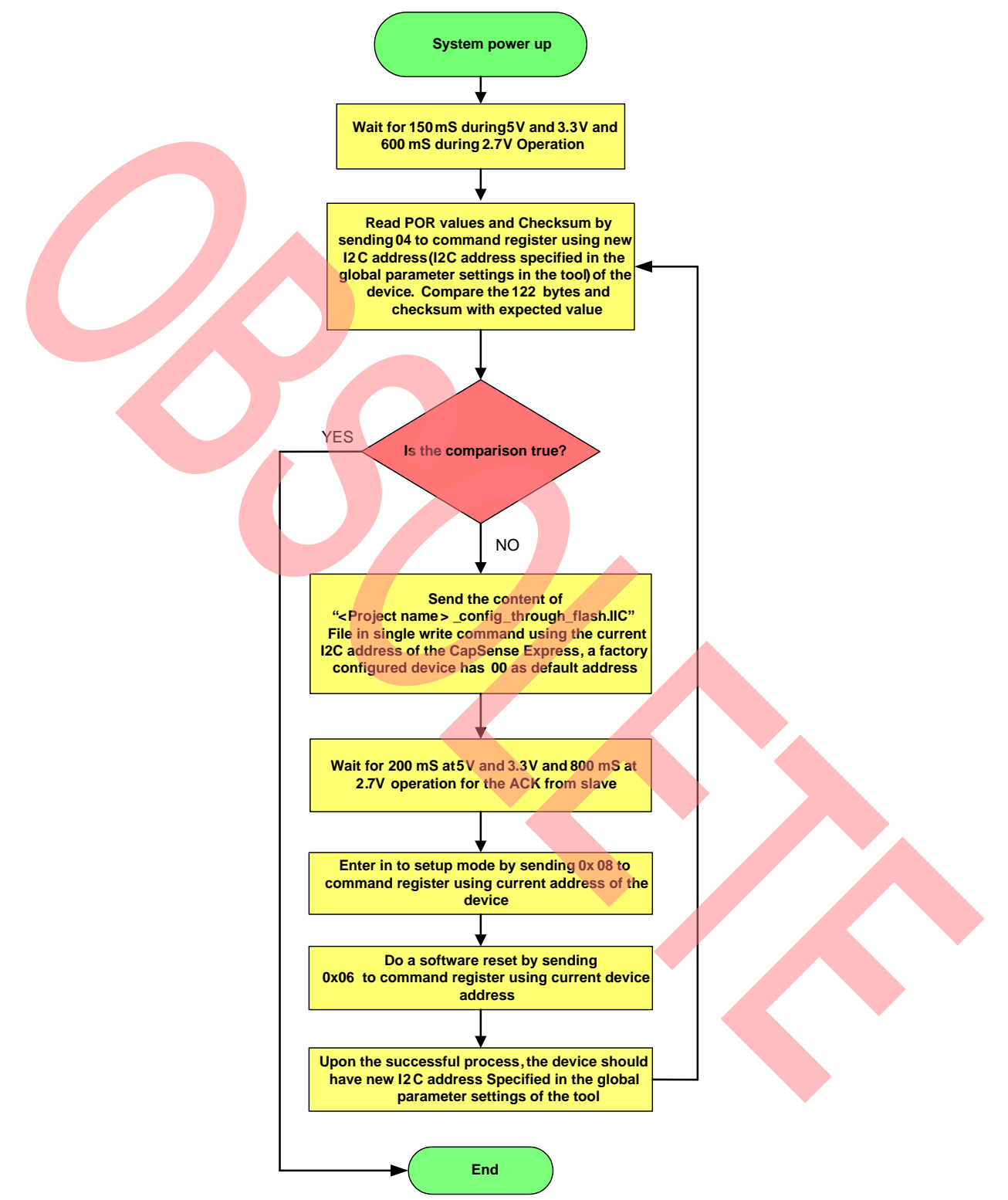

### Figure 15. Procedure for Configuring Device from Host

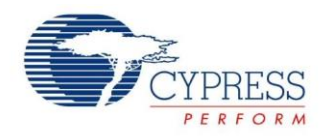

### <span id="page-20-0"></span>**8.14 Third Party Programmers**

Several third party programming tools and vendors support programming the configuration file into a CapSense Express device, which uses an <sup>12</sup>C interface. At present, the following vendors offer support:

BP Microsystems

[http://www.bpmicro.com](http://www.bpmicro.com/)

Programmer Model 1400 and 1700

Running BP WIN Software Revision V4.64.0 or V4.66.1

HiLo

<http://www.hilosystems.com.tw/>

Programmer Model All 100

Running S/W v1.59

RPM Systems

[www.rpmsys.com](http://www.rpmsys.com/)

Programmer Model: MPQ 4 Port Programmer, MPQ-E2 4 Port Programmer

Running S/W Rev 1.11.1 (Firmware 2.14)

### <span id="page-20-1"></span>**8.15 Configuring Multiple CapSense Express Devices on a Board with Single Host**

<span id="page-20-2"></span>A design may require more CapSense I/Os or GPIOs than available on a single device. Because of the I<sup>2</sup>C interface, it is very easy to use two or more CapSense Express devices on the same board with single host without additional hardware. A standard I<sup>2</sup>C master allows using 128 slave devices on a single I<sup>2</sup>C bus. [Figure 16](#page-20-2) shows a block diagram of a design with three CapSense Express devices connected to single host.

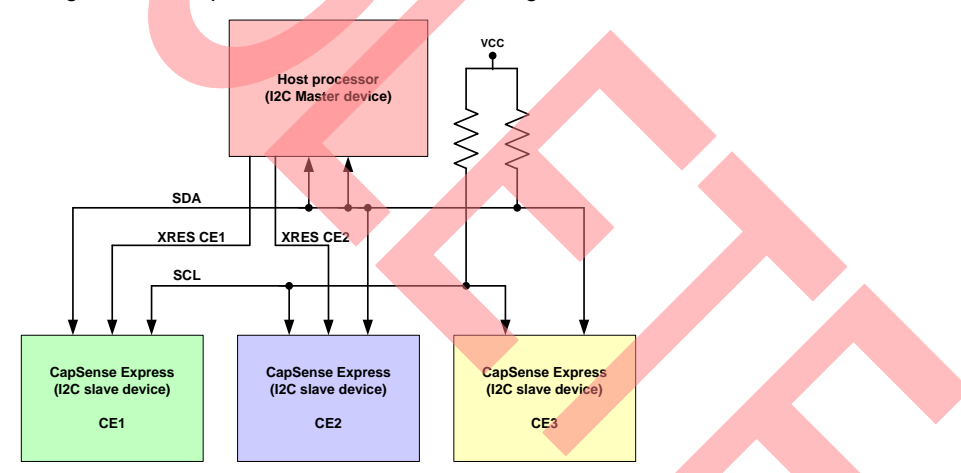

Figure 16. Multiple Devices Connected to Single Host

All the devices are shipped from the factory with the default I<sup>2</sup>C address of 000 0000b. Therefore, blindly addressing one device makes all the devices connected on the bus attempt to respond to <sup>12</sup>C master. The following section explains how to configure the I<sup>2</sup>C addresses of multiple CapSense Express devices simultaneously connected to the same host. It requires the host to have a connection for each device's XRES reset line.

Start by asserting the reset signal to all CapSense Express devices except the device whose address is changed, ensuring that only that device responds to the I<sup>2</sup>C master. The address can be changed by sending a set of commands from the master to the device though the I<sup>2</sup>C bus. Follow the steps mentioned in the section Host Controller [Configuring,](#page-17-1) releasing in turn each CapSense Express device.

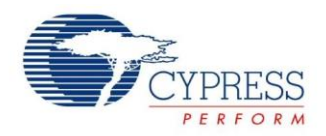

# <span id="page-21-1"></span>**9 Working Better with CapSense Express**

CapSense Express is fixed function device and thus presents certain limitations. Understanding the limitations helps you design a better system.

#### **9.1.1 Maintain Operating Voltage Range**

CapSense Express is designed to operate at one of three voltage ranges: 2.4 to 2.9 VDC, 3.1 to 3.6 VDC, and 4.75 to 5.25 VDC. CapSense Express is not designed to continue operating as the voltage drops from 5.25 VDC to 2.4 VDC (as is the case for a gradually discharging battery). While the device still communicates on an I<sup>2</sup>C bus between these voltage ranges, CapSense functionality is disabled and upon re-entering a valid operating range, the sensing capability may be impaired unless the system is enabled to recalibrate itself with a reset. For best results, ensure that the voltage remains in one of the three operating ranges. Additionally, at 2.4 VDC the CapSense scanning functions operate at a slower frequency and response time decreases by a factor of 4.

If VDD of the device is between 4.75 V and 5.25 V when it is initially powered and drops below 4.75 V later, the CapSense functionality of the device stops and resumes only after VDD is returned above 4.75 V.

#### **9.1.2 Allow Boot up Time Before I <sup>2</sup>C Accesses**

CapSense Express has 150 ms boot up time, except when operating from 2.4 to 2.9 VDC where boot up time is 600 ms. After the device is powered at valid voltage level, do not initiate I<sup>2</sup>C transaction before 150 ms passes to enable a complete boot up and calibration (600 ms when operating from 2.4 to 2.9 VDC). Failure to allow for boot up time results in failure to properly calibrate. This is indicated by false finger detection and button stuck `ON' condition. Reset can clear the issue, but enabling sufficient boot up time is the best design.

#### **9.1.3 2.4 to 2.9 VDC Increases I2C ACK Timing**

If the device is powered at 2.4 to 2.9 VDC operating range, the I<sup>2</sup>C ACK/NACK time increases by four times compared to the ACK/NACK time of the other voltage ranges. Refer to [AN44208](http://www.cypress.com/?rID=12621) for more information on specific timing of operations.

#### **9.1.4 Avoid Setting PWM Duty-C ycle to 0.5 Percent**

When configuring PWM operation for the first time after POR, if a duty cycle of 0.5 percent is selected (setting the duty cycle bits to 0000b in register 0x1A), the pins configured as PWM do not output any PWM signal. Instead, if the duty cycle is configured initially to a value different from 0.5 percent, and is then set to 0.5 percent, the PWM outputs work correctly. It is better to avoid the 0.5 percent setting and opt for 2.5 percent.

### **9.1.5 Do Not Issue "Stop CapSense Scan" Command when No CapSense Pins are Configured**

Command 0x0A (in command register 0xA0) was introduced to enable the master to stop any CapSense operation (for example, before shutting down the device, avoiding false button touches during power down). Writing the command 0x0A when no pins are configured as CapSense can lead the device to some erroneous behavior. So this command must be issued only when at least one CapSense input is enabled.

### <span id="page-21-2"></span>**10 Summary**

CapSense Express devices are easy to design and this application note helps you to develop your solution easily. This application note analyzes the constraints of working with CapSense devices and their workaround. The information and procedures in this document help and guide both beginners and veterans to a successful design.

### <span id="page-21-0"></span>**11 References**

You can refer to the CapSense design guide [Getting Started with CapSense](http://www.cypress.com/?rID=48787) and the following application notes from [www.cypress.com](http://www.cypress.com/) for specific information on topics related to CapSense design:

[AN42137](http://www.cypress.com/?rID=34293) – For more information on how to use the CapSense Express software tool to configure the CapSense Express device

[AN44207](http://www.cypress.com/?rID=12616) – For more information on APIs for Register Configuration

[AN44208](http://www.cypress.com/?rID=12621) - For more information on I<sup>2</sup>C timing requirements for CY8C201xx CapSense Express

[AN44209](http://www.cypress.com/?rID=12617) – For more information on power and sleep considerations

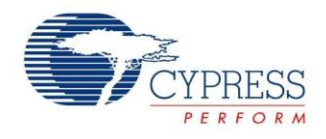

# **About the Author**

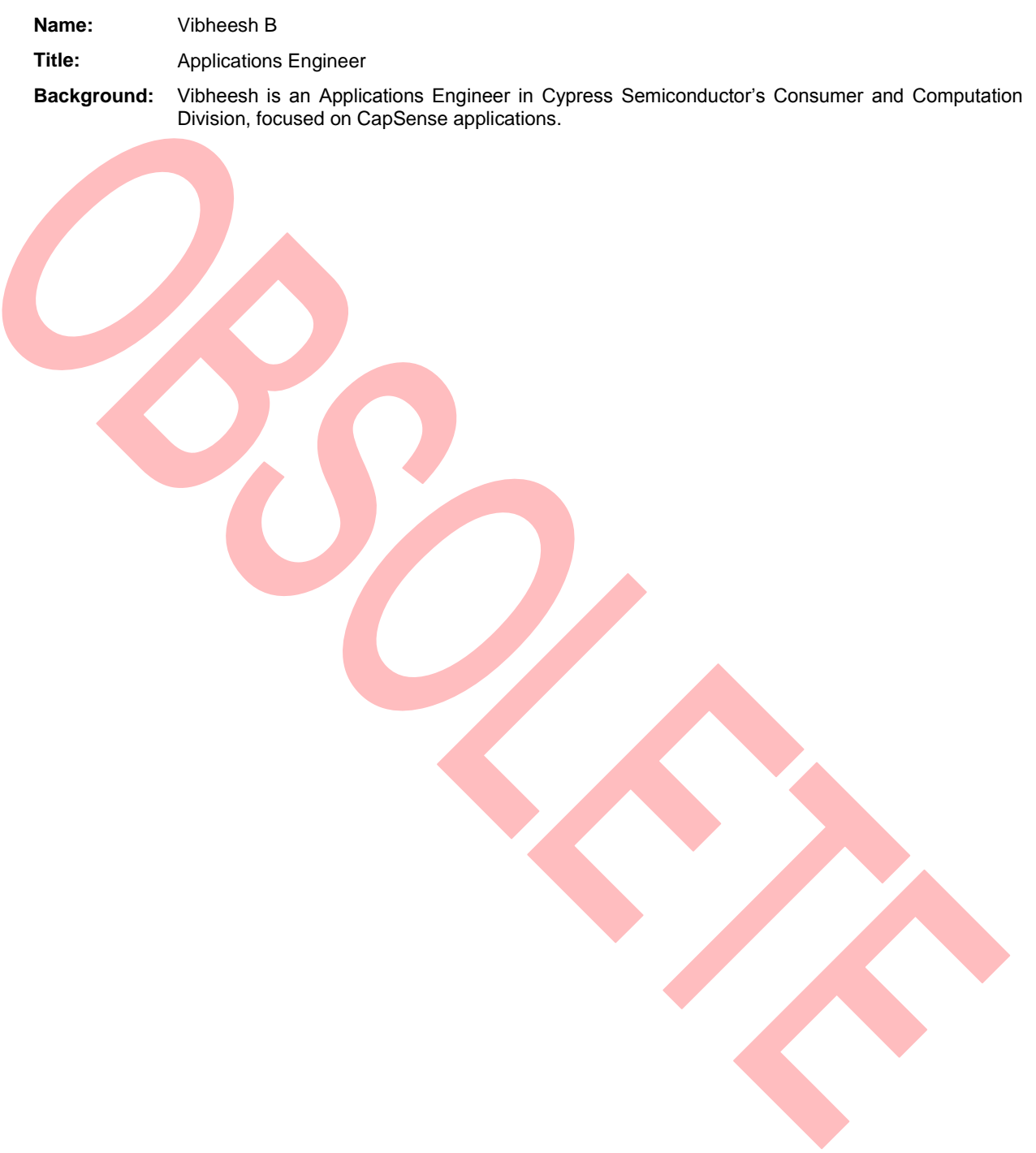

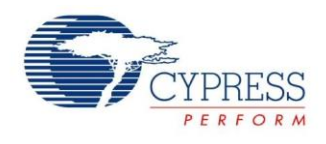

# <span id="page-23-0"></span>**12 Appendix**

## <span id="page-23-1"></span>**12.1 Typical Circuit with CapSense Express**

The following schematic diagram shows a typical CapSense design having two buttons with LED backlighting (RMNT on the D1 and D2 indicates the LEDS are rear-mountable) and a five-segment slider. The PCB layout of the design is used to show the best layout design in [Figure 6](#page-8-0) and [Figure 7](#page-8-1) of this application note.

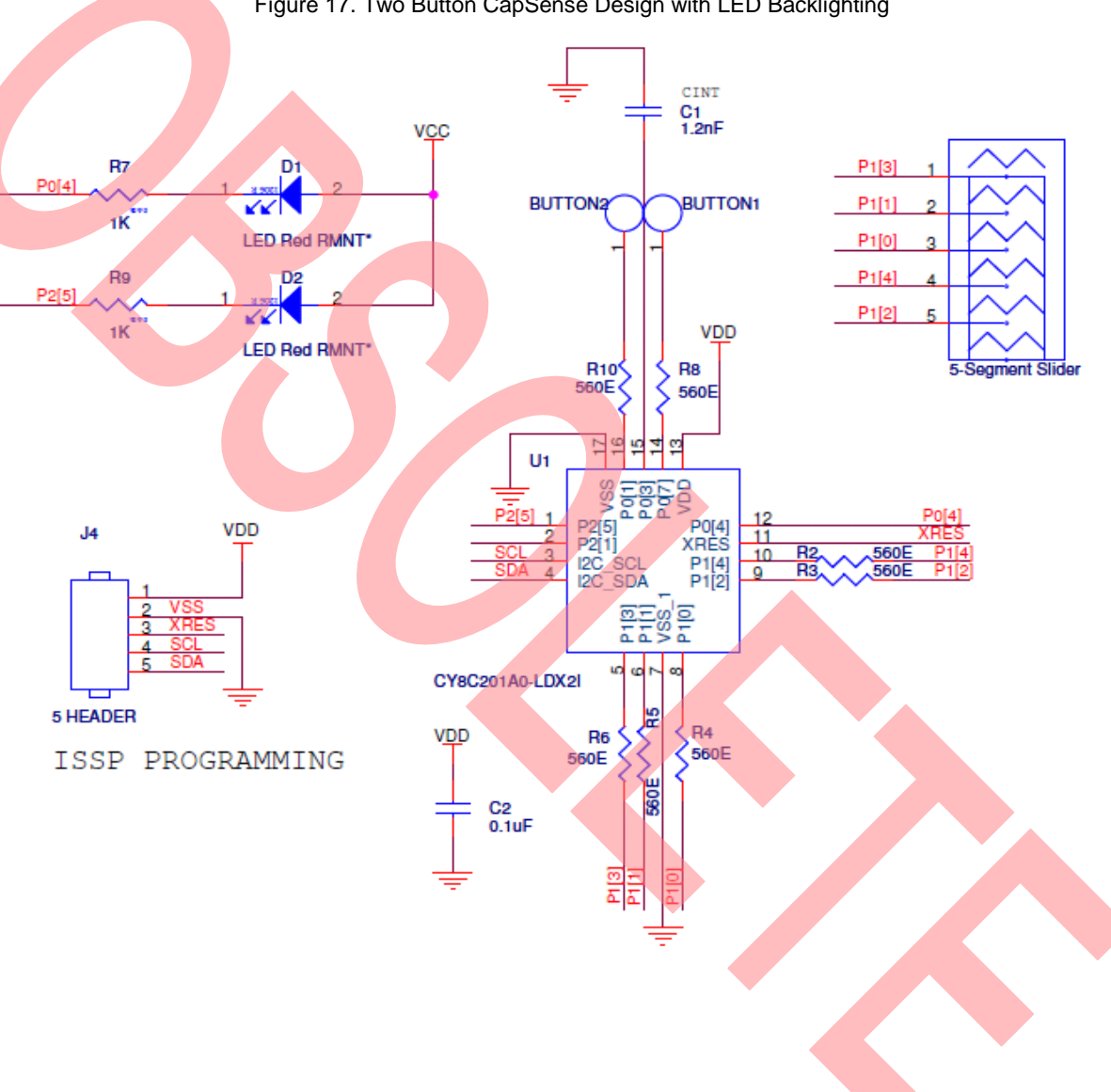

Figure 17. Two Button CapSense Design with LED Backlighting

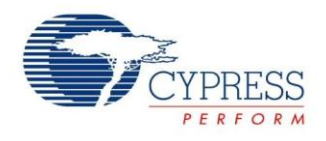

# <span id="page-24-0"></span>**Document History**

Document Title: AN53490 – CapSense® Express™ – Design to Production

Document Number: 001-53490

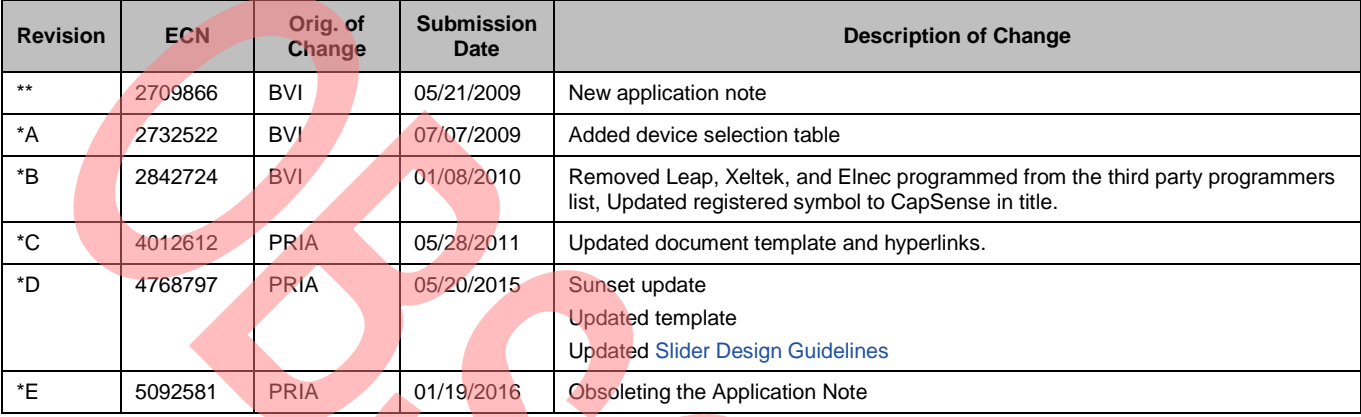

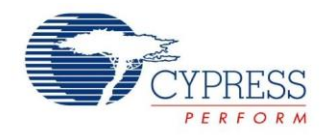

# <span id="page-25-0"></span>**Worldwide Sales and Design Support**

Cypress maintains a worldwide network of offices, solution centers, manufacturer's representatives, and distributors. To find the office closest to you, visit us at [Cypress Locations.](http://www.cypress.com/go/locations)

# **[Products](http://www.cypress.com/go/products)**

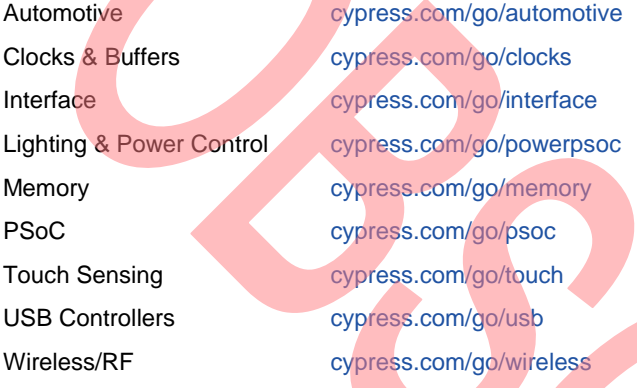

# **PSoC® Solutions**

[psoc.cypress.com/solutions](http://www.cypress.com/?id=1353) [PSoC 1 |](http://www.cypress.com/?id=1573) [PSoC 3 |](http://www.cypress.com/?id=2232) [PSoC 4](http://www.cypress.com/?id=4749&source=home_products) [|](http://www.cypress.com/?id=4749&source=home_products) [PSoC 5LP](http://www.cypress.com/go/psoc5lp)

# **[Cypress Developer Community](http://www.cypress.com/?id=2203&source=home_support)**

[Community](http://www.cypress.com/?id=2203) | [Forums |](http://www.cypress.com/?app=forum) [Blogs](http://www.cypress.com/?id=2200) [| Video |](http://www.cypress.com/?id=2660) [Training](http://www.cypress.com/?id=1162)

# **Technical Support**

[cypress.com/go/support](http://www.cypress.com/go/support)

PSoC and CapSense are registered trademarks of Cypress Semiconductor Corp. PSoC Designer and CapSense Express are trademarks of Cypress Semiconductor Corp. All other trademarks or registered trademarks referenced herein are the property of their respective owners.

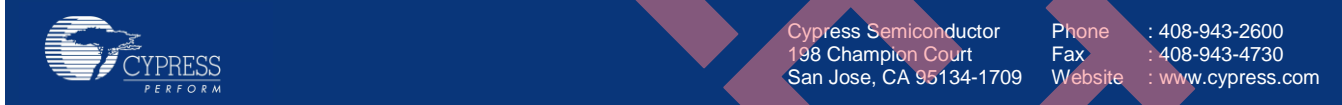

© Cypress Semiconductor Corporation, 2009-2016. The information contained herein is subject to change without notice. Cypress Semiconductor Corporation assumes no responsibility for the use of any circuitry other than circuitry embodied in a Cypress product. Nor does it convey or imply any license under patent or other rights. Cypress products are not warranted nor intended to be used for medical, life support, life saving, critical control or safety applications, unless pursuant to an express written agreement with Cypress. Furthermore, Cypress does not authorize its products for use as critical components in life-support systems where a malfunction or failure may reasonably be expected to result in significant injury to the user. The inclusion of Cypress products in life-support systems application implies that the manufacturer assumes all risk of such use and in doing so indemnifies Cypress against all charges.

This Source Code (software and/or firmware) is owned by Cypress Semiconductor Corporation (Cypress) and is protected by and subject to worldwide patent protection (United States and foreign), United States copyright laws and international treaty provisions. Cypress hereby grants to licensee a personal, non-exclusive, non-transferable license to copy, use, modify, create derivative works of, and compile the Cypress Source Code and derivative works for the sole purpose of creating custom software and or firmware in support of licensee product to be used only in conjunction with a Cypress integrated circuit as specified in the applicable agreement. Any reproduction, modification, translation, compilation, or representation of this Source Code except as specified above is prohibited without the express written permission of Cypress.

Disclaimer: CYPRESS MAKES NO WARRANTY OF ANY KIND, EXPRESS OR IMPLIED, WITH REGARD TO THIS MATERIAL, INCLUDING, BUT NOT LIMITED TO, THE IMPLIED WARRANTIES OF MERCHANTABILITY AND FITNESS FOR A PARTICULAR PURPOSE. Cypress reserves the right to make changes without further notice to the materials described herein. Cypress does not assume any liability arising out of the application or use of any product or circuit described herein. Cypress does not authorize its products for use as critical components in life-support systems where a malfunction or failure may reasonably be expected to result in significant injury to the user. The inclusion of Cypress' product in a life-support systems application implies that the manufacturer assumes all risk of such use and in doing so indemnifies Cypress against all charges. Use may be limited by and subject to the applicable Cypress software license agreement.